# **Configuring System Parameters**

#### **Last updated: November 5, 2008**

To configure System Parameters, select from the drop down list in the upper middle of the "Program View" screen titled "System Parameter Config". You may select from the General/Password, HMI Edit/Serial Ports, Internet Connections, Periodic file or Event file choices. Configuring periodic and event files are described in a later document in this series.

Select the "Table" button from the system General Parameters window to access the table parameters. For tables, you may click the "Resize" button to change the length of the table.

### **General/Password**

#### **General Parameters**

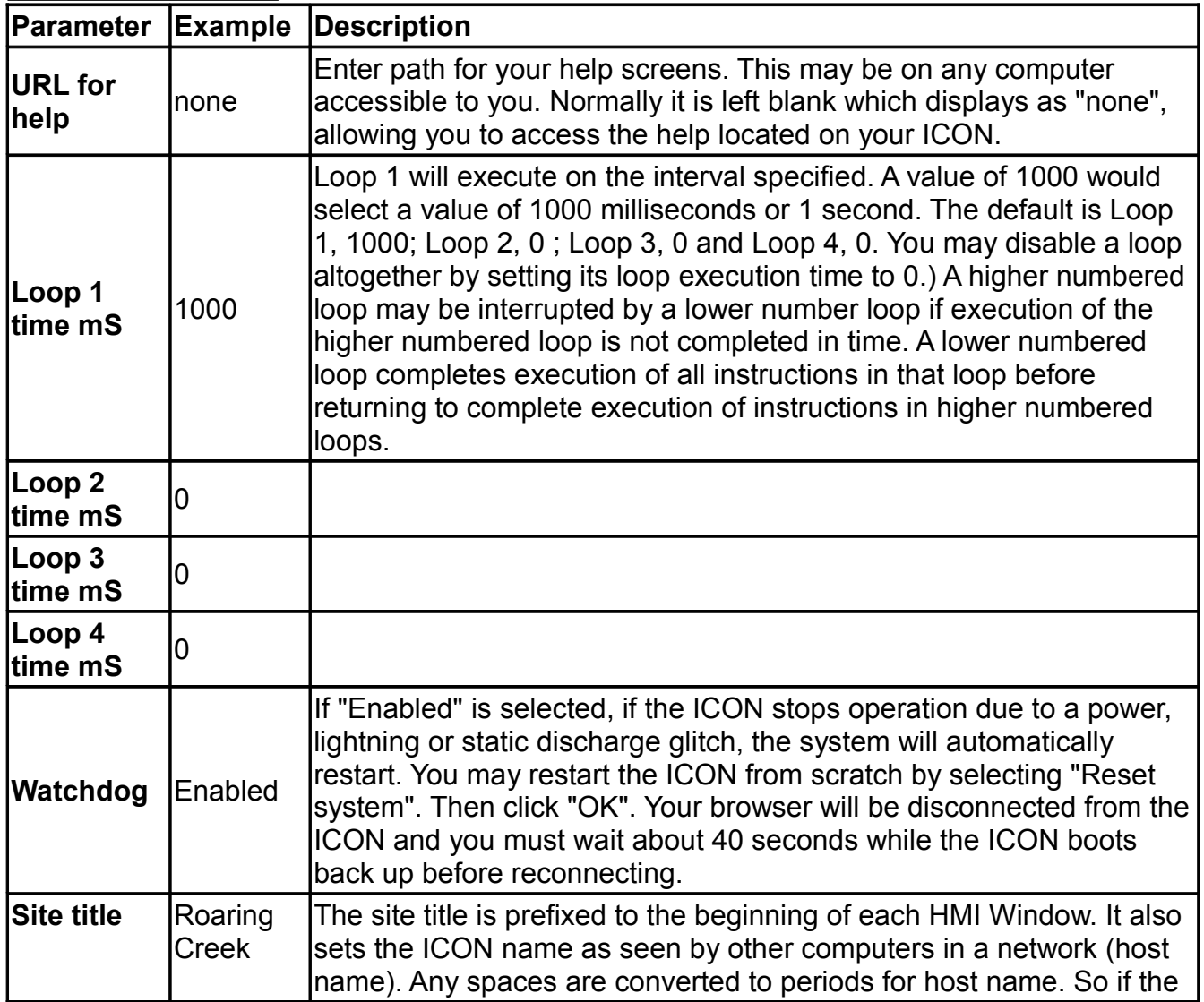

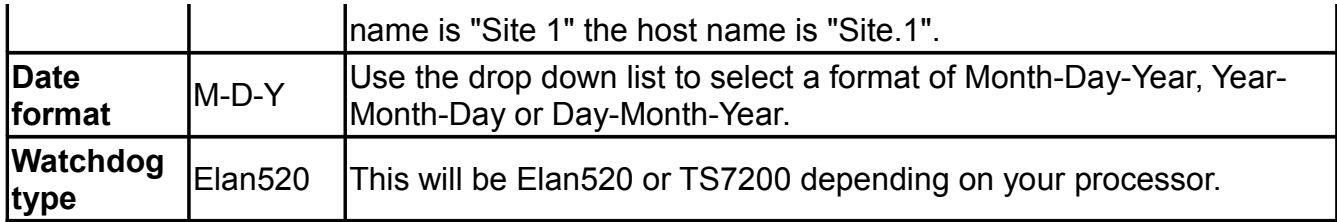

#### **Table Parameters**

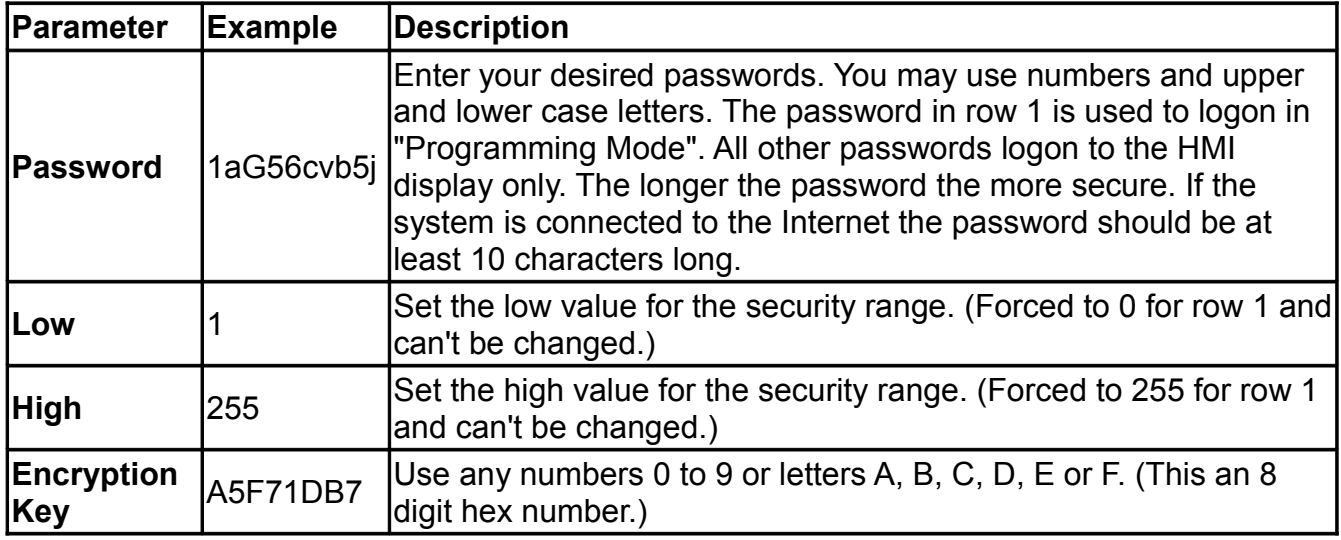

Each HMI object (button, frame, etc.) has a security number from 1 to 255 which can be configured. This number is checked against the password security range in effect. HMI objects with security numbers outside the range defined by the password won't be displayed. For example, if my password is coded for a Low of 10 and a High of 50, any HMI object with a number less than 10 or greater than 50 will not be displayed. Therefore, the same HMI screen can be made to look different for user's accessing with different passwords.

If you pick a password of nothing (you delete all characters in the password entry field (which displays as "none")) and an encryption key of 00000000 then you can log on without entering any password or encryption key. This is obviously very insecure.

The encryption key is is used to encrypt the password for security.

## **HMI Edit/Serial Ports**

#### **General Parameters**

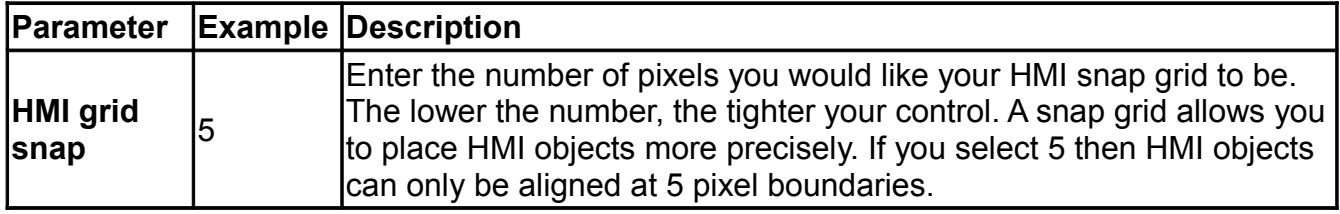

#### **Table Parameters**

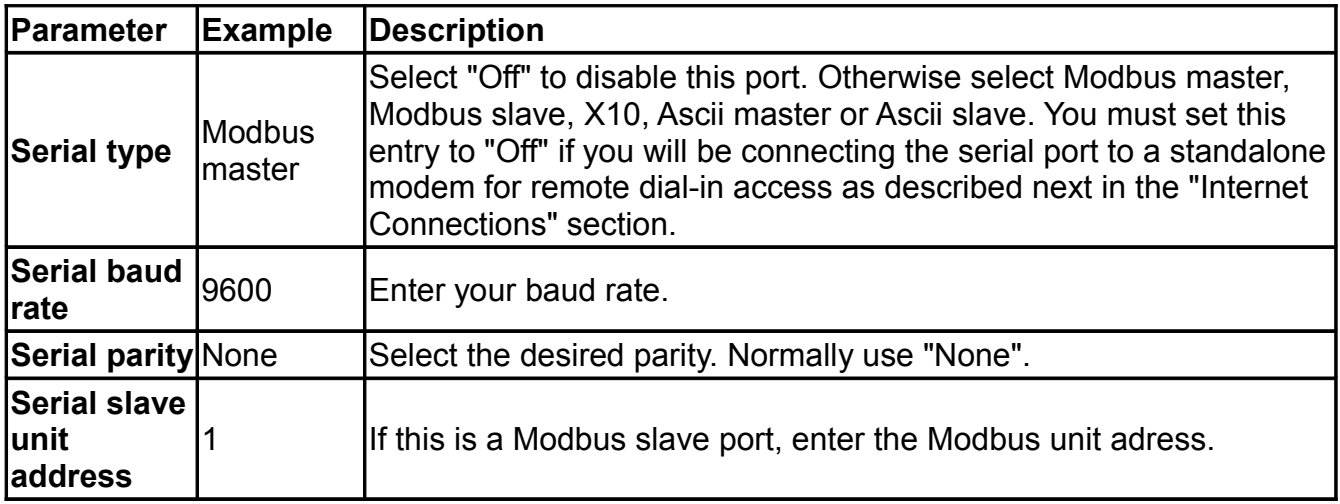

**Note:** You may not resize this table which contains four entries.

You may configure up to four serial ports. The ICON comes standard with two serial ports so a PC-104 expansion board must be added to increase the number of serial ports to three or four.

## **Internet Connections**

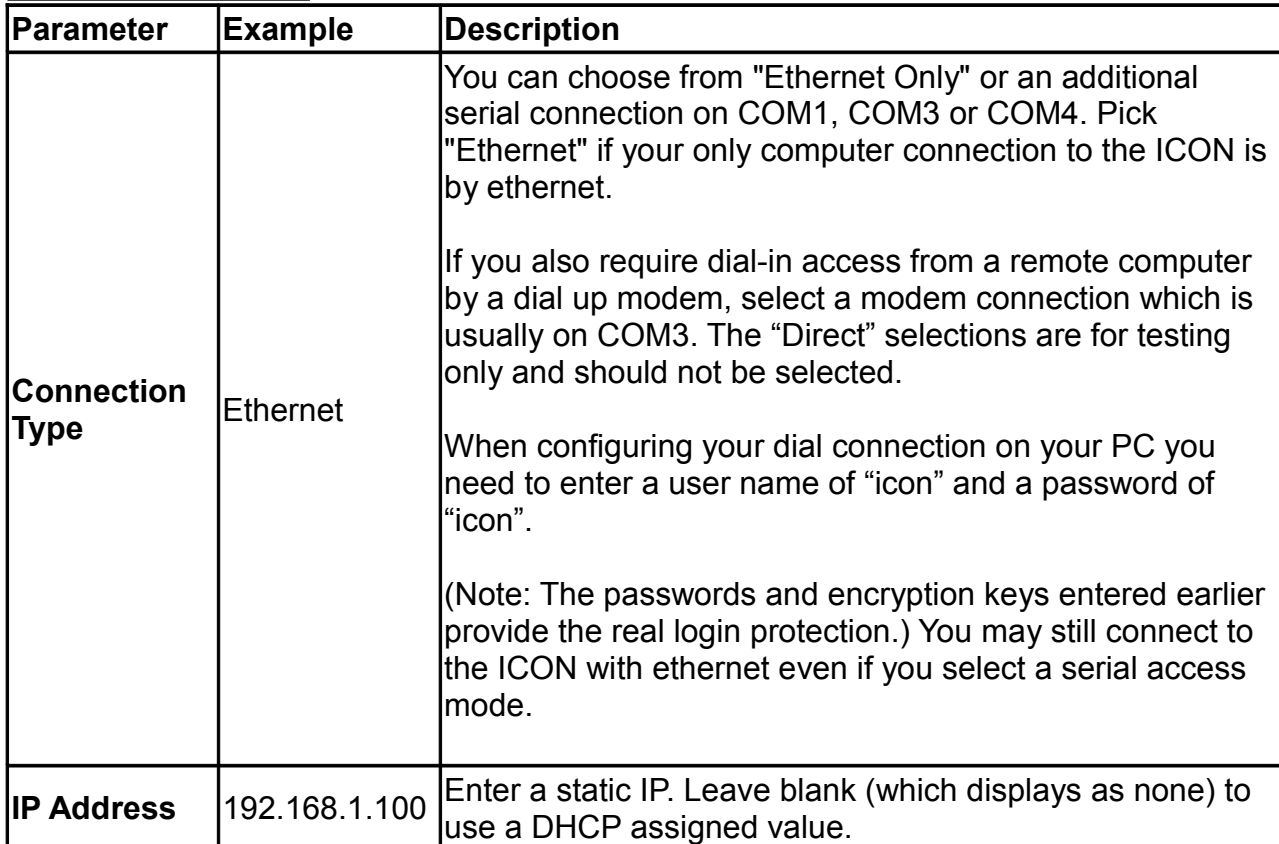

#### **General Parameters**

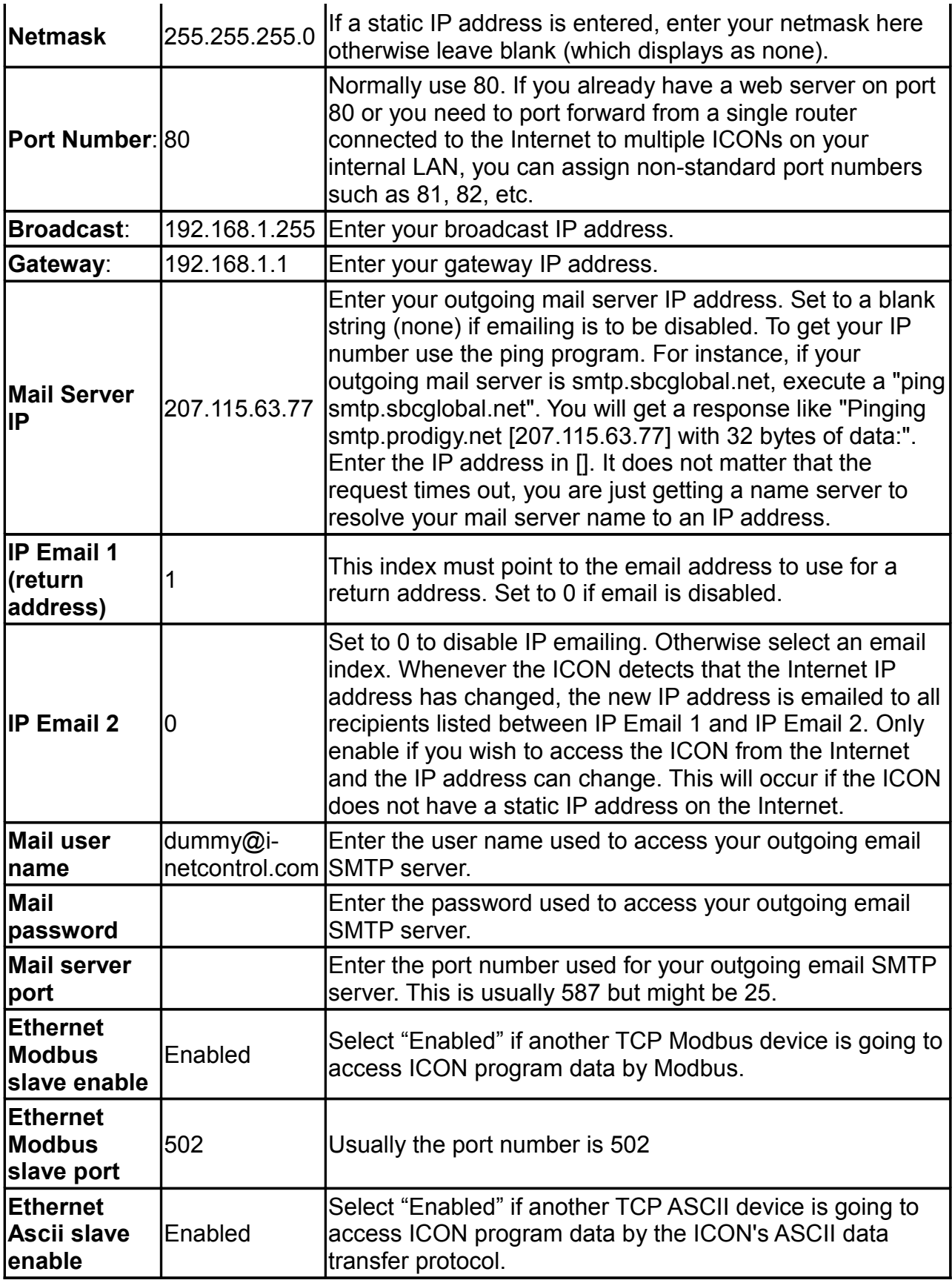

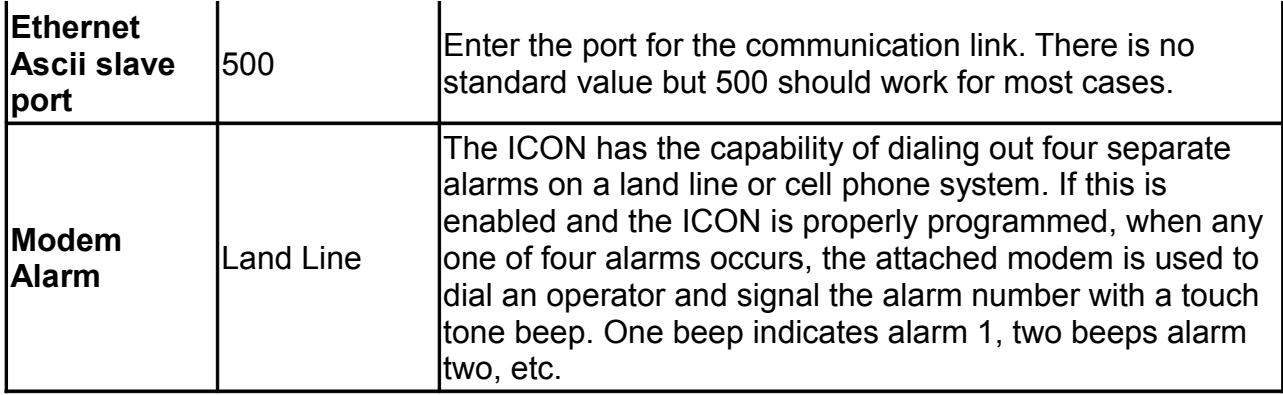

#### **Table Parameters**

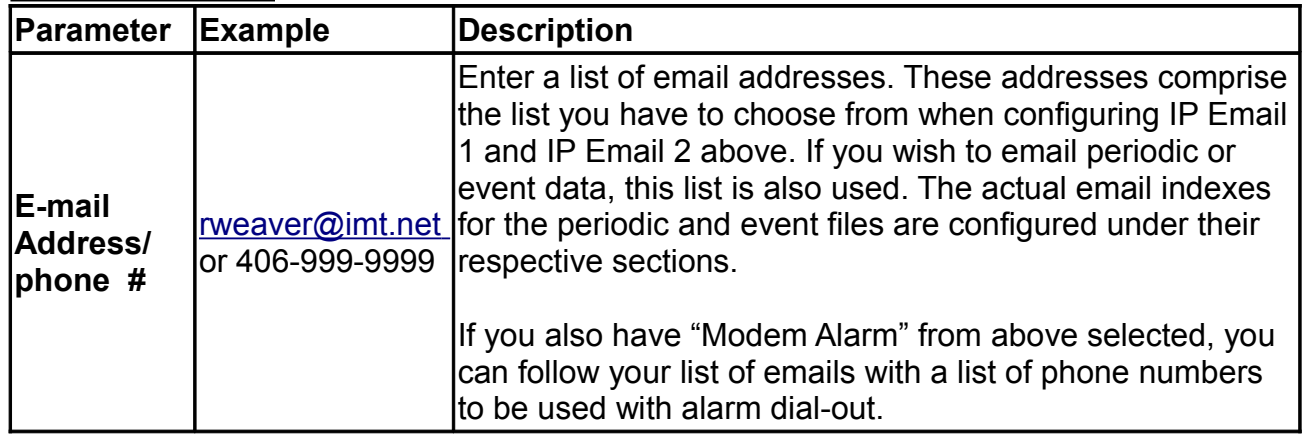